IBM Cúram Social Program Management Versión 6.0.5

*Guía del portal de equipo multidisciplinar de Cúram*

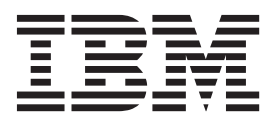

#### **Nota**

Antes de utilizar esta información y el producto al que hace referencia, lea la información que figura en el apartado ["Avisos" en la página 9](#page-16-0)

### **Revisado: marzo de 2014**

Esta edición se aplica a IBM Cúram Social Program Management v6.0.5 y a todos los releases posteriores mientras no se indique lo contrario en nuevas ediciones.

Materiales bajo licencia - Propiedad de IBM.

#### **© Copyright IBM Corporation 2012, 2013.**

© Cúram Software Limited. 2011. Reservados todos los derechos.

# **Contenido**

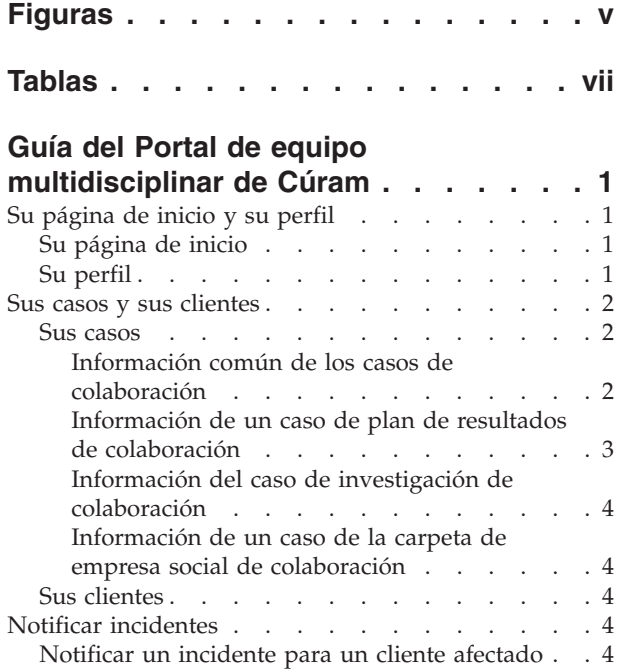

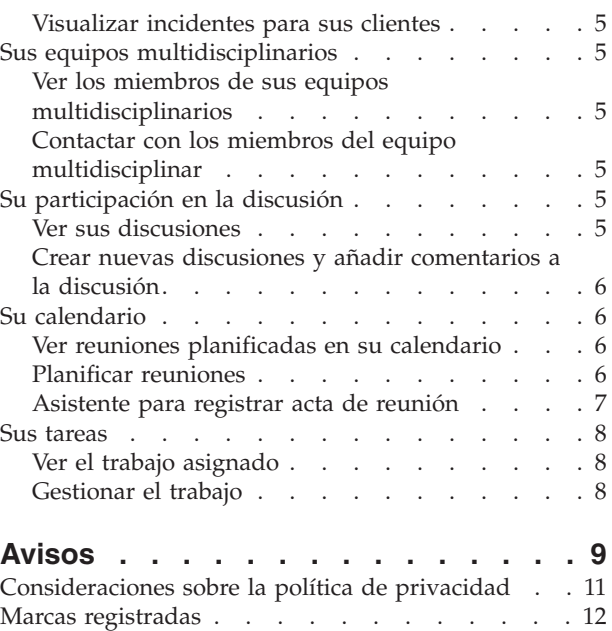

# <span id="page-4-0"></span>**Figuras**

# <span id="page-6-0"></span>**Tablas**

[1. Acciones de respuesta a reunión](#page-13-0) . . . . . . [6](#page-13-0)

# <span id="page-8-0"></span>**Guía del Portal de equipo multidisciplinar de Cúram**

El portal de equipo multidisciplinar es una herramienta colaborativa que permite a las partes interesadas coordinarse con los miembros del equipo para conseguir resultados beneficiosos para clientes y casos. Los usuarios pueden ver y planificar reuniones, gestionar tareas asignadas, ver la información de contacto de un miembro y mucho más.

# **Su página de inicio y su perfil**

# **Su página de inicio**

El Portal de equipo multidisciplinar le proporciona herramientas para gestionar los clientes y casos y le ayuda a coordinarse con los miembros de su equipo. Las opciones de menú enlazan con lo siguiente:

- v La lista completa de los casos del equipo multidisciplinar del que es un miembro.
- v Todos los clientes de estos casos
- v Su calendario, que incluye las reuniones planificadas
- v Cualquier trabajo que se le haya asignado mediante las tareas
- v Los equipos multidisciplinarios, los miembros del equipo y la información de contacto
- Su perfil en línea

También se proporciona un enlace rápido que le permite informar acerca de un incidente.

También se muestra información de resumen en la página de inicio del portal para las reuniones y tareas planificadas.

### **Su perfil**

Su perfil incluye información de contacto y un resumen de sus equipos multidisciplinarios. Se proporciona un enlace para actualizar los detalles de contacto de su perfil que incluye su nombre, su rol dentro del equipo multidisciplinar, los números de teléfono, la dirección postal y la dirección de correo electrónico. Estas actualizaciones se publican automáticamente en la organización, de modo que los trabajadores de la agencia y los miembros del equipo multidisciplinar puedan contactarle utilizando la información más actualizada. También se proporcionan enlaces para ver más información sobre sus equipos multidisciplinarios y para ver los detalles de contacto de los miembros principales.

**Nota:** La información en línea, incluidos el nombre de usuario, la contraseña y el nivel de seguridad de la confidencialidad, la debe mantener un administrador del sistema. Para mantener estos aspectos de su perfil en línea, deberá contactar al responsable de mantenimiento del sistema.

### <span id="page-9-0"></span>**Sus casos y sus clientes**

### **Sus casos**

La pestaña Mis casos le permite acceder a la lista completa de sus casos en el portal de equipo multidisciplinar. Estas son las carpetas de empresa social de colaboración, los casos del plan de resultados de colaboración y los casos de investigación de colaboración en los que participa como miembro del equipo multidisciplinar.

Para ayudarle a gestionar sus casos, se resalta cada caso reciente que tiene una o más transacciones desde que ha iniciado sesión en el portal. Si, por ejemplo, se ha añadido un nuevo cliente a un caso de plan de resultados desde que ha iniciado la sesión, el caso aparecerá resaltado como actualizado.

La página de inicio del caso que se visualiza depende del tipo de caso, esto es, si está relacionado con una carpeta de empresa social, una investigación o un plan de resultados. La carpeta que representa una carpeta de empresa social muestra una lista de clientes y casos incluida en la carpeta empresa social. También se pueden ver mediante los enlaces Clientes y Casos. El caso que representa un plan de resultados muestra una lista de clientes y sus objetivos. El caso que representa una investigación muestra una lista de clientes junto con el número de alegaciones abiertas y decididas. Las secciones siguientes describen lo que se mantiene para cada tipo de caso.

### **Información común de los casos de colaboración**

En esta sección se describe con un alto nivel la información que se mantiene para cada tipo de caso, esto es, las discusiones, las reuniones, las actas de reunión, los archivos adjuntos y el equipo multidisciplinar.

**Discusiones:** Los miembros de un equipo multidisciplinar pueden utilizar los paneles de discusión para compartir consejos e información importante. Estos paneles de discusión se pueden configurar para que se envíen mensajes de correo electrónico a los miembros del equipo multidisciplinar cuando se publiquen discusiones y se añadan comentarios, de este modo, los miembros del equipo estarán informados y tendrán la oportunidad de participar en una discusión de la forma más fácil posible. Para obtener más información sobre cómo publicar discusiones, consulte la sección ["Su participación en la discusión" en la página 5.](#page-12-0)

**Planificar reuniones y registrar actas de reunión:** Para cubrir las necesidades de los niños y sus familias, se pueden planificar reuniones desde el calendario. La integración de PIM permite aceptar las invitaciones a las reuniones en su calendario personal, por ejemplo, en Microsoft® Outlook, lo que facilita la coordinación de reuniones. Para obtener más información sobre la planificación de reuniones en su calendario, consulte la sección ["Su calendario" en la página 6.](#page-13-0)

El asistente para registrar actas de reunión incluye funciones para registrar los detalles generales de la reunión, añadir notas de la reunión, listar las decisiones de la reunión, marcar los asistentes, destacar las acciones, adjuntar archivos y asociar las actas con el caso. Estas actas de reunión se pueden enviar automáticamente a las personas invitadas a la reunión. Para obtener más información sobre las actas de reunión, consulte la sección ["Asistente para registrar acta de reunión" en la](#page-14-0) [página 7.](#page-14-0)

**Equipo multidisciplinar:** Cada plan de resultados de colaboración, carpeta de empresa social e investigación tiene un equipo multidisciplinar del que forma parte <span id="page-10-0"></span>como miembro (es por ello que puede acceder al mismo). Resulta fundamental para el éxito de la colaboración de empresa social que los equipos multidisciplinarios trabajen conjuntamente para gestionar de forma eficaz las necesidades de los clientes y sus familias. Existen dos tipos de equipos multidisciplinarios en Cúram: los equipos multidisciplinarios predefinidos que constan de personas que continúan trabajando conjuntamente para ayudar a varias familias y los equipos multidisciplinarios individuales cuyo objetivo es ayudar a una familia en concreto.

Para ambos tipos de equipos multidisciplinarios, puede ver la lista de miembros actuales y la lista de miembros anteriores. De este modo, los líderes MDT pueden ver quién ha trabajado en el caso anterior a lo largo del tiempo y ponerse en contacto con los miembros del equipo anterior cuando sea necesario. Por ejemplo, es posible, que un líder MDT desee obtener más información sobre una discusión anterior o puede necesitar un consejo sobre cómo trabajar con un cliente. En los equipos multidisciplinarios individuales se pueden añadir nuevos miembros de equipo y cambiar el miembro responsable. Automáticamente, el sistema actualizará los miembros del equipo y el miembro responsable aparecerá listado en el componente de administración.

No obstante, en los equipos predefinidos es el administrador el que debe volver a definirlos. Esto garantiza una coherencia entre todos los casos de colaboración que dependen del equipo predefinido. En la práctica, estos equipos predefinidos no están ideados para volverlos a definir, ya que su finalidad es ofrecer una representación coherente para los clientes en circunstancias similares. Por ejemplo, el equipo multidisciplinar que trabaja en casos de bienestar infantil debe tratar a cada familia del mismo modo para garantizar la protección de todos los niños. Tener un equipo cuyos miembros estén familiarizados entre sí y con su trabajo ayuda a abordar las necesidades de los niños y de sus familias.

Para obtener más información sobre los equipos multidisciplinarios, consulte ["Sus](#page-12-0) [equipos multidisciplinarios" en la página 5.](#page-12-0)

**Registrar notas:** Se pueden registrar notas y se puede mantener un historial para cada nota. El historial de notas incluye el nombre de la persona que ha actualizado por última vez la nota, la fecha y hora en que se han añadido las actualizaciones y los cambios reales realizados en la nota.

**Adjuntar archivos relevantes:** Se pueden adjuntar archivos suplementarios a los casos de colaboración y otros usuarios del sistema con privilegios de seguridad adecuados podrán acceder a los mismos. En los casos de colaboración, también es posible adjuntar archivos suplementarios a las actas de reunión, a los comentarios de discusión y a los incidentes.

#### **Información de un caso de plan de resultados de colaboración**

En esta sección se describe con un alto nivel la información mantenida para un caso de plan de resultados de colaboración, junto con la información que se describe en la sección ["Información común de los casos de colaboración" en la](#page-9-0) [página 2.](#page-9-0)

**Actividades:** Una actividad es un servicio, referencia o acción que se ha planificado para un cliente como parte de un plan de resultados. La información de la actividad mostrará una imagen más completa de la implicación actual del cliente y le ayudará a identificar otras actividades que pueden ayudarle a identificar el cliente.

<span id="page-11-0"></span>**Objetivos:** Los objetivos son pequeños pasos que un cliente está intentando conseguir como parte de un plan de resultados, por ejemplo, mantener su higiene y sobriedad. Una información objetiva le presentará una idea más clara de los objetivos y de la meta final que está intentando alcanzar el cliente.

### **Información del caso de investigación de colaboración**

Para un caso de investigación de colaboración se muestra el número de alegaciones abiertas y decididas. Esto le ayudará a calibrar la seriedad de la investigación.

### **Información de un caso de la carpeta de empresa social de colaboración**

En esta sección se describe con un alto nivel la información mantenida para un caso de carpeta de empresa social de colaboración, junto con la información que se describe en la sección ["Información común de los casos de colaboración" en la](#page-9-0) [página 2.](#page-9-0)

**Incidentes:** Es necesario notificar los incidentes para facilitar la prevención y, de este modo, garantizar que se realiza un seguimiento de los posibles indicadores relacionados con el historial de una familia y así evitar situaciones más graves. Si no se notifica un incidente, por ejemplo, un maltrato infantil, es posible que se produzca un segundo incidente de maltrato infantil y se retrase la intervención familiar y la derivación del niño a los servicios a la infancia. A los miembros del equipo multidisciplinar se les notifica de forma automática, mediante un correo electrónico, cuando se notifican, actualizan o cierran incidentes. Para obtener más información sobre cómo notificar los incidentes, consulte la sección "Notificar incidentes".

**Casos:** Las carpetas de empresa social de colaboración se utilizan para agrupar clientes y sus casos asociados conjuntamente. De este modo, se obtiene una vista más holística de las interacciones de un cliente con la agencia.

### **Sus clientes**

Puede acceder a la lista completa de sus clientes en el portal de equipo multidisciplinar. Esta lista es la lista combinada de todos los clientes junto con todos los casos de colaboración de los que es un miembro MDT. Puede ver los detalles de contacto de cada cliente. Se proporciona un enlace para enviar un correo electrónico al cliente a su dirección de correo electrónico, si la tiene.

## **Notificar incidentes**

### **Notificar un incidente para un cliente afectado**

Los incidentes son sucesos que tienen, o pueden tener, un efecto directo negativo en la salud o en la seguridad de un cliente, por ejemplo, un informe de negligencia o maltrato infantil, o un accidente en el puesto de trabajo. Cuando se notifica un incidente, se puede proporcionar la información siguiente:

- v Una descripción detallada del incidente y la fecha y hora en que se ha producido el incidente
- v Nombres de los clientes afectados
- v El nombre de la persona que notifica el incidente
- v El nombre y los detalles de contacto de cualquier persona asociada con el incidente, junto su rol, por ejemplo, testigo, tutor, padre

v Cualquier documentación de apoyo, por ejemplo, pruebas que verifiquen las circunstancias del incidente. Se pueden adjuntar archivos a un incidente para así proporcionar las pruebas y la documentación de apoyo para el incidente.

# <span id="page-12-0"></span>**Visualizar incidentes para sus clientes**

Los incidentes notificados también se visualizan automáticamente en todas las carpetas de empresa social de los clientes afectados.

Puede editar los detalles del incidente, añadir nuevos participantes, cambiar el notificador de incidente y añadir un cliente afectado adicional. También puede adjuntar un archivo al incidente o suprimir el incidente.

# **Sus equipos multidisciplinarios**

# **Ver los miembros de sus equipos multidisciplinarios**

La pestaña Equipos del portal Equipos multidisciplinarios de Cúram muestra sus equipos multidisciplinarios. Puede ampliar cada equipo para ver los miembros del equipo multidisciplinar.

# **Contactar con los miembros del equipo multidisciplinar**

Se proporcionan varias opciones para contactar con los miembros del equipo multidisciplinar de su lista de equipos. Puede elegir entre enviar un correo electrónico a todo el equipo o a un miembro del equipo individual. También puede planificar una reunión e invitar a todos los miembros del equipo a que asistan. De forma alternativa, se proporciona un número de teléfono para cada miembro del equipo multidisciplinar.

# **Su participación en la discusión**

# **Ver sus discusiones**

Los paneles de discusión son herramientas de comunicación que permiten proporcionar en línea los comentarios y preguntas relacionados con un asunto concreto. Los miembros de un panel de discusión pueden participar activamente en las discusiones respondiendo a sus propios comentarios a lo largo del tiempo. La finalidad de estas discusiones es promocionar la coordinación y el trabajo en equipo entre los miembros del equipo multidisciplinar y los trabajadores de la agencia, de modo que puedan compartir consejos e información importante que puede afectar a la resolución del caso.

Los roles principales de un panel de discusión son el moderador de la discusión y los observadores de la discusión. El rol del moderador de la discusión es garantizar que todas las discusiones incluidas en todos los planes de resultados de colaboración y de las carpetas de empresa social se manejen correctamente y, por lo tanto, puede gestionar todos los aspectos de una discusión. De forma predeterminada, el moderador de la discusión es el propietario del plan de resultado de colaboración, de la carpeta de empresa social o de la investigación. Dado que las discusiones pueden contener información altamente confidencial e importante, el moderador de la discusión será el único responsable de cerrar una discusión.

El rol de los observadores de la discusión es participar de forma activa en la discusión visualizando los comentarios de la discusión y participando en los mismos. Los observadores de la discusión pueden ver la discusión y se les

<span id="page-13-0"></span>notificará automáticamente, mediante correo electrónico, cuando se añadan comentarios. Si es miembro de un equipo multidisciplinar, si es el moderador de la discusión o la persona que ha creado la discusión, de forma predeterminada, será agregado a la lista de observadores de la discusión. Como usuario externo, puede optar por dejar de observar una discusión y también por volver a observarla.

# **Crear nuevas discusiones y añadir comentarios a la discusión**

Cuando cree una nueva discusión, también deberá especificar el título de la discusión y el primer comentario de la discusión. El nivel de confidencialidad se establece automáticamente el nivel más bajo, 1. Puede elevar el nivel de confidencialidad a un nivel igual a o inferior a su propio nivel de confidencialidad. Solo los usuarios con un nivel de confidencialidad igual o superior podrán participar en el debate. Opcionalmente, se puede adjuntar un archivo a la discusión.

# **Su calendario**

# **Ver reuniones planificadas en su calendario**

El calendario muestra todas las reuniones a las que ha sido invitado dentro de su equipo multidisciplinar. Se proporciona un enlace para que cada invitado a la reunión pueda ver los detalles de la reunión. Las actas de reunión se podrán ver si ya se han registrado estas actas. Si todavía no se han registrado, también se podrán registrar las actas de la reunión. Para las reuniones que haya planificado se proporcionan opciones de mantenimiento para invitar o eliminar asistentes a la reunión y para cancelar la reunión.

## **Planificar reuniones**

Puede planificar una reunión e invitar al equipo a que asista a la misma. Cuando invita a un equipo, el sistema automáticamente se pone en contacto con todos los miembros del equipo cuyos detalles de contacto están disponibles. La integración de herramientas PIM (Personal Information Manager) con las reuniones de Cúram permite que las reuniones aparezcan en el calendario y en la cuenta de correo electrónico externa, por ejemplo, en Microsoft® Outlook.

Cualquier persona invitada a una reunión que tenga una dirección de correo electrónico podrá recibir una invitación a una reunión y podrá aceptarla o rechazarla utilizando su calendario de PIM sin tener que iniciar sesión en Cúram. La tabla siguiente describe la integración de PIM para cada respuesta a la reunión posible:

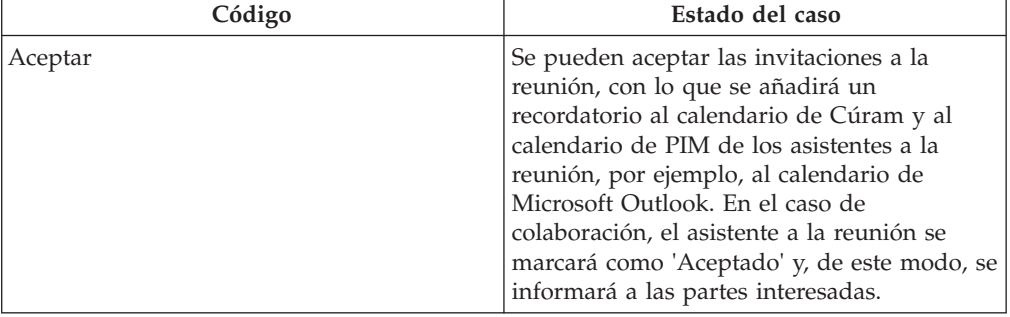

*Tabla 1. Acciones de respuesta a reunión*

| Código                  | Estado del caso                                                                                                    |
|-------------------------|----------------------------------------------------------------------------------------------------|
| Rechazar                | Cuando se rechazan los invitados a la<br>reunión, la reunión sigue apareciendo en el<br>calendario de Cúram del invitado pero no<br>aparecerá en el calendario de PIM. En el<br>caso de colaboración, el asistente a la<br>reunión se marca como 'Rechazado'. |
| Marcar como provisional | Se pueden marcar los invitados a la reunión<br>como provisionales. La reunión seguirá<br>apareciendo en el calendario de Cúram y en<br>el calendario de PIM del asistente a la<br>reunión y el estado de la reunión se marcará<br>como provisional.           |

<span id="page-14-0"></span>*Tabla 1. Acciones de respuesta a reunión (continuación)*

### **Asistente para registrar acta de reunión**

Mediante el asistente para registrar actas de reunión, puede capturar los detalles de una reunión y emitir actas de reunión a los asistentes y a otras partes interesadas. El asistente para registrar actas de reunión también da soporte a las actas de trabajo en proceso, lo que permite registrar partes de la información de una sola vez o durante un período de tiempo. Se puede capturar la siguiente información de las reuniones:

#### **Detalles de la reunión**

Esto incluye el asunto de la reunión, la ubicación, la fecha y hora de inicio y finalización, y también el nombre de la persona que ha organizado la reunión junto con la agenda de la reunión. Cualquier información especificada como parte de la planificación de la reunión se rellenará previamente con los detalles de la reunión.

#### **Notas de la reunión y decisiones**

Se pueden registrar las notas de la reunión y las decisiones. Estos son pasos separados del asistente de la reunión.

#### **Asistencia a la reunión**

Los invitados a la reunión se pueden añadir a la lista de asistentes a la reunión. Se pueden añadir invitados adicionales, junto con sus direcciones de correo electrónico, para poder enviarles las actas.

#### **Acciones de reunión**

Cualquier acción que se decida durante la reunión se puede añadir a las actas de reunión junto con la persona responsable de la acción y la fecha de vencimiento en la que se ha de completar. Se crea una tarea en segundo plano para realizar un seguimiento del progreso, la cual se podrá ver desde la bandeja de entrada de un usuario interno y en la lista de tareas de un usuario externo.

### **Archivos de la reunión**

Se pueden adjuntar archivos a las actas de la reunión. Los archivos adjuntos estarán accesibles cuando se visualicen las actas de la reunión.

### **Casos de la reunión**

Se pueden asociar uno o varios casos de colaboración a la reunión.

#### **Resumen de la reunión**

Este es un resumen de la información de las actas de la reunión registrada hasta la fecha.

Cuando se hayan registrado las actas de la reunión, podrá enviarlas a cualquier persona que esté invitada a la reunión. De forma predeterminada, las actas de reunión se envían por correo electrónico en un documento con formato PDF, por lo que serán necesarias las direcciones de correo electrónico. Se visualiza un mensaje informativo cuando se envían las actas y faltan una o varias direcciones de correo electrónico o éstas no son válidas.

### <span id="page-15-0"></span>**Sus tareas**

## **Ver el trabajo asignado**

El portal de equipo multidisciplinar incluye una bandeja de entrada que lista las tareas que tiene asignadas. Cada tarea proporciona información acerca de una acción de cuya finalización será responsable. Las tareas le pueden ser asignadas como parte del registro de las actas de reunión de una reunión planificada. Las agencias también pueden asignar tareas como parte de su proceso empresarial. Por ejemplo, es posible que como parte de la evaluación de las necesidades de un cliente, la agencia le solicite información. Se puede realizar un seguimiento de esta información en una tarea asignada.

### **Gestionar el trabajo**

Como parte de la gestión de su trabajo puede añadir comentarios relacionados con una tarea. También puede cerrar la tarea una vez haya completado el trabajo o si la tarea ya no es relevante. Dado que se le pueden asignar tareas en relación con una reunión planificada, se proporciona un enlace para ver las actas de reunión asociadas.

Cada tarea tiene un historial que muestra todos los sucesos que se han producido durante el ciclo de vida de una tarea concreta. Para cada suceso, se registran el nombre de la persona que ha realizado la acción y la fecha y la hora en que se ha registrado dicha acción.

# <span id="page-16-0"></span>**Avisos**

Esta información se ha desarrollado para productos y servicios ofrecidos en los Estados Unidos. Es posible que IBM no ofrezca los productos, servicios o características que se describen en este documento en otros países. Póngase en contacto con el representante local de IBM para obtener información acerca de los productos y servicios que actualmente están disponibles en su zona. Las referencias a programas, productos o servicios de IBM no pretenden establecer ni implicar que sólo puedan utilizarse dichos productos, programas o servicios de IBM. En su lugar, se puede utilizar cualquier producto, programa o servicio funcionalmente equivalente que no infrinja los derechos de propiedad intelectual de IBM. Sin embargo, es responsabilidad del usuario evaluar y verificar el funcionamiento de cualquier producto, programa o servicio que no sea de IBM. IBM puede tener patentes o aplicaciones pendientes de patente que conciernan al tema descrito en este documento. La entrega de este documento no le otorga ninguna licencia sobre dichas patentes.. Puede enviar consultas sobre licencias, por escrito, a:

IBM Director of Licensing

IBM Corporation

North Castle Drive

Armonk, NY 10504-1785

U.S.A.

Para consultas sobre licencias relativas a la información de doble byte (DBCS), póngase en contacto con el departamento de propiedad intelectual de IBM en su país o envíe las consultas, por escrito, a:

Intellectual Property Licensing

Legal and Intellectual Property Law.

IBM Japan Ltd.

19-21, Nihonbashi-Hakozakicho, Chuo-ku

Tokyo 103-8510, Japón

El siguiente párrafo no se aplica al Reino Unido ni a ningún otro país en las que tales provisiones sean incompatibles con la legislación local: INTERNATIONAL BUSINESS MACHINES CORPORATION PROPORCIONA ESTA PUBLICACIÓN "TAL CUAL" SIN GARANTÍA DE NINGÚN TIPO, SEA EXPRESA O IMPLÍCITA, INCLUIDAS, AUNQUE SIN LIMITARSE A ELLAS, LAS GARANTÍAS IMPLÍCITAS DE NO CONTRAVENCIÓN, COMERCIABILIDAD O IDONEIDAD PARA UN PROPÓSITO DETERMINADO. Algunos estados no permiten la renuncia de garantías explícitas o implícitas en determinadas transacciones, por lo que es posible que este párrafo no se aplique en su caso.

Esta información puede contener imprecisiones técnicas o errores tipográficos. Periódicamente se efectuarán cambios en la información aquí contenida; dichos cambios se incorporarán en las nuevas ediciones de la publicación. BM puede realizar mejoras o cambios en los productos o programas descritos en esta publicación en cualquier momento y sin previo aviso.

Las referencias en esta información a sitios web que no son de IBM se proporcionan sólo para su comodidad y de ninguna manera constituyen una aprobación de estos sitios web. Los materiales de estos sitios Web no forman parte de los materiales de IBM para este producto y el uso que se haga de estos sitios Web es de la entera responsabilidad del usuario.

IBM puede utilizar o distribuir la información que se le suministre del modo que estime oportuno, sin incurrir por ello en ninguna obligación con el remitente. Los titulares de licencias de este programa que deseen tener información sobre el mismo con el fin de: (i) intercambiar información entre programas creados de forma independiente y otros programas (incluido éste) y (ii) utilizar mutuamente la información que se ha intercambiado, deberán ponerse en contacto con:

IBM Corporation

Dept F6, Bldg 1

294 Route 100

Somers NY 10589-3216

U.S.A.

Dicha información puede estar disponible, sujeta a los términos y condiciones apropiados, incluyendo en algunos casos el pago de una tasa.

El programa bajo licencia que se describe en este documento y todo el material bajo licencia que se encuentra disponible para el programa se proporcionan de acuerdo con los términos del Acuerdo del Cliente de IBM, el Acuerdo Internacional de Licencia de Programas o cualquier acuerdo equivalente entre IBM y el Cliente.

Cualquier dato relacionado con el rendimiento que aquí se presente se ha obtenido en un entorno controlado. Por lo tanto, los resultados obtenidos en otros entornos operativos pueden variar significativamente. Es posible que algunas medidas se hayan tomado en sistemas que se están desarrollando y no se puede garantizar que dichas medidas serán iguales en los sistemas disponibles en general. Además, es posible que algunas mediciones se haya estimado mediante extrapolación. Los resultados reales pueden variar. Los usuarios de este documento deben verificar los datos aplicables a su entorno específico.

La información referente a productos que no son de IBM se ha obtenido de los proveedores de esos productos, de sus anuncios publicados o de otras fuentes disponibles.

IBM no ha probado tales productos y no puede confirmar la precisión de su rendimiento, su compatibilidad ni ningún otro aspecto relacionado con productos que no son de IBM. Las preguntas relacionadas con las posibilidades de los productos que no son de IBM deben dirigirse a los proveedores de tales productos.

Todas las sentencias relativas a la dirección o intención futura de IBM están sujetas a modificación o retirada sin previo aviso, y sólo representan objetivos.

<span id="page-18-0"></span>Todos los precios de IBM que se muestran son precios actuales de venta al por menor sugeridos por IBM y están sujetos a modificaciones sin previo aviso. Los precios del intermediario podrían variar.

Esta información se utiliza a efectos de planificación. iar antes de que los productos descritos estén disponibles.

Esta información contiene ejemplos de datos e informes utilizados en operaciones comerciales diarias. Para ilustrarlas de la forma más completa posible, los ejemplos pueden incluir nombres de personas, empresas, marcas y productos. Todos estos nombres son ficticios y cualquier similitud con nombres y direcciones utilizados por una empresa real es totalmente fortuita.

### LICENCIA DE COPYRIGHT:

Esta información contiene programas de aplicación de ejemplo en lenguaje fuente que ilustran técnicas de programación en diversas plataformas operativas. Puede copiar, modificar y distribuir los programas de ejemplo de cualquier forma, sin tener que pagar a IBM, con intención de desarrollar, utilizar, comercializar o distribuir programas de aplicación que estén en conformidad con la interfaz de programación de aplicaciones (API) de la plataforma operativa para la que están escritos los programas de ejemplo. Estos ejemplos no se han probado en profundidad bajo todas las condiciones. En consecuencia, IBM no puede garantizar ni afirmar la fiabilidad, utilidad o funcionalidad de estos programas. Los programas de ejemplo se proporcionan "TAL CUAL", sin ningún tipo de garantía. IBM no asumirá ninguna responsabilidad por daños ocasionados por el uso de los programas de ejemplo.

Cada copia o parte de estos programas de ejemplo o cualquier trabajo derivado de los mismos, debe incluir un aviso de copyright como el siguiente:

© (nombre de la empresa) (año). Algunas partes de este código se derivan de programas de ejemplo de IBM Corp.

© opyright IBM Corp. \_especifique el año o años\_. Reservados todos los derechos.

Si visualiza esta información en una copia software, es posible que no aparezcan las fotografías ni las ilustraciones en color.

# **Consideraciones sobre la política de privacidad**

Los productos de IBM Software, incluidas las soluciones de software como servicio ("Ofertas de software") pueden utilizar cookies u otras tecnologías para recabar información de uso del producto, ayudar a mejorar la experiencia del usuario final, adaptar las interacciones con el usuario final u otros fines. En muchos casos, las Ofertas de software no recopilan información de identificación personal. Algunas de nuestras Ofertas de software pueden ayudar a recabar información de identificación personal. Si esta Oferta de software utiliza cookies para recabar información de identificación personal, a continuación se expone información específica sobre el uso de cookies de esta oferta.

Dependiendo de las configuraciones desplegadas, esta Oferta de software podrá utilizar cookies de sesión u otras tecnologías similares que recaben el nombre, la contraseña u otra información de identificación personal a efectos de gestión de la sesión, autenticación, usabilidad de usuario mejorada, configuración de un inicio

<span id="page-19-0"></span>de sesión único u otros fines de seguimiento del uso y/o funcionales. Dichas cookies o tecnologías similares no se pueden inhabilitar.

Si las configuraciones desplegadas para esta Oferta de software le proporcionan a usted como cliente la capacidad de recabar información de identificación personal de usuarios finales por medio de cookies y otras tecnologías, deberá buscar su propio asesoramiento legal relativo a las leyes aplicables a dicha recopilación de datos, incluyendo cualquier requisito de aviso y consentimiento.

Para obtener información adicional relativa al uso de diversas tecnologías, incluidas las cookies, a tales fines, consulte la política de privacidad de IBM en <http://www.ibm.com/privacy> y la declaración de privacidad en línea de IBM en [http://www.ibm.com/privacy/details,](http://www.ibm.com/privacy/details) las secciones tituladas "Cookies, balizas web y otras tecnologías" y "Declaración de privacidad de los productos software y del software como servicio de IBM" en http://www.ibm.com/software/info/ product-privacy.

### **Marcas registradas**

IBM, el logotipo de IBM e ibm.com son marcas registradas o marcas comerciales registradas de International Business Machines Corp., registradas en muchos países o regiones de alrededor del mundo. Es posible que otros nombres de productos y servicios sean marcas registradas de IBM u otras empresas. Puede encontrar una lista actualizada de marcas registradas de IBM en la web en la sección "Copyright and trademark information" del sitio [http://www.ibm.com/legal/us/en/](http://www.ibm.com/legal/us/en/copytrade.shtml) [copytrade.shtml.](http://www.ibm.com/legal/us/en/copytrade.shtml)

Adobe, el logotipo de Adobe logo y Portable Document Format (PDF) son marcas registradas de Adobe Systems Incorporated en los Estados Unidos, otros países o en ambos.

Microsoft y Outlook son marcas registradas de Microsoft Corporation en los Estados Unidos, otros países o en ambos.

Otros nombres pueden ser marcas registradas de sus respectivos propietarios. Otros nombres de empresas, productos y servios pueden ser marcas registradas o marcas de servicio de terceros.

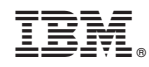

Impreso en España